# **OKLAHOMA DEPARTMENT** OF ENVIRONMENTAL QUALITY

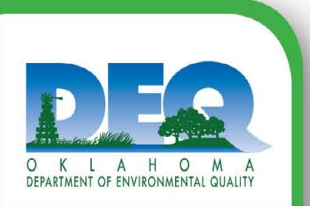

# **Online Excess Emissions System**

### **Q: What is the Online Excess Emission System?**

The Online Excess Emission System is an electronic tool that allows facilities to complete the immediate notification and 30-day excess emission report requirements online.

# **Q: Why electronic online excess emission reporting?**

Online excess emission reporting provides a convenient way for facilities to submit excess emission reports. Using the online reporting system for submitting immediate notifications and 30-day reports can save time while greatly increasing the timeliness, accuracy, and overall reliability of the information submitted.

#### **Q: When do I use the Online Excess Emission System?**

Whenever you have an emission of regulated air pollutants or opacity in excess of an applicable limitation or requirement as specified in applicable rules, your permit, an administrative order or a judicial order.

#### **Q: Where can I find the Online Excess Emission System?**

Links to the Excess Emission Immediate Notice form and Excess Emission 30-day report can be found DEQ's Air Quality web page under the Air Quality Compliance and Enforcement section at **<https://go.usa.gov/xFpqB>**. We suggest using the Chrome web browser for these forms.

# **Q: How do I sign up for the new nForm System?**

If you have not registered for an account within nForm, please navigate to **https://applications.deq.ok.gov/nform**/ and click on **Register** on the top right corner. We suggest using the Chrome web browser for these forms. After registering please navigate to the nForm home page. On the left column select Organization > Air Quality Division > Air Quality Compliance and Enforcement > 30-day Report or Immediate Notice. From here, you will be taken to the Air Quality Compliance and Enforcement landing page where you will see the IN and 30-day forms. If your Company or Facility is not included in the dropdown menu for the IN or 30-day forms, please contact **excessemissions@deq.ok.gov** or call (405) 702-4100 and ask for an excess emissions member or staff.

#### **Q: How will I know if my Excess Emission has been submitted successfully?**

Once submitted, a generic email will be sent stating that the report was submitted successfully and provide you with your alphanumeric identifier. DEQ will then review the report and may contact the person reporting the excess emission event if there are any questions.

# **Q: Can I submit other attachments with my report?**

Yes, you may submit supporting documentation in various formats, such as .xls, .docx, and .pdf within your Immediate Notice or 30-day submission on nForm. To attach the supporting documentation, navigate to the **Event Information** section. At the bottom of that page is a section named **Attach Supporting Data**. Once there, click on the **Choose File** button to upload any supporting documentation.

#### **Q: Who do I contact if I have questions?**

If you have questions, please contact the Excess Emissions Team at **excessemissions@deq.ok.gov**, or at (405) 702-4100.

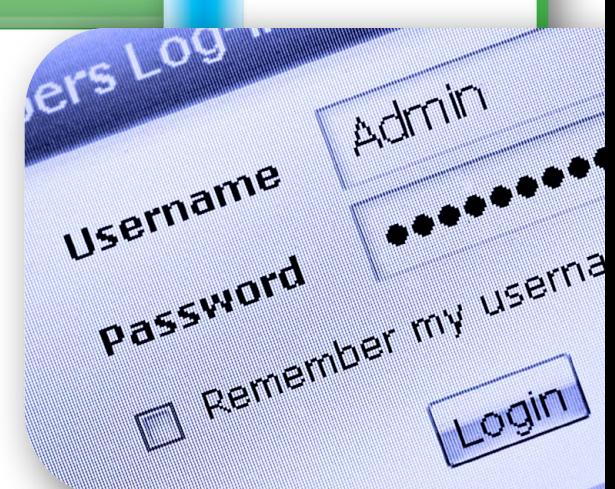

This publication is issued by the Oklahoma Department of Environmental Quality authorized by Scott A. Thompson, Executive Director. Copies have been prepared at a cost of \$0.053 each. Copies have been deposited with the publications clearinghouse of the Oklahoma Department of Libraries (Fact Sheets\AQD\Online Excess Emissions System.indd 8/2021)